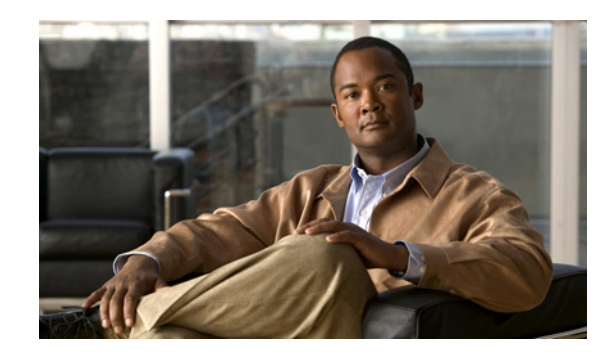

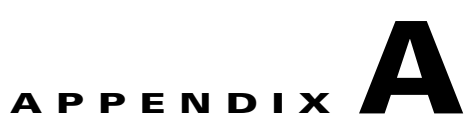

# <span id="page-0-0"></span>**Using the Command-Line Interfaces**

This appendix describes how to use the various command-line interfaces (CLI) from which you configure and monitor the SAMI.

To implement and maintain a Cisco SAMI in your Cisco 7600 Series Router, and configure the Cisco IOS mobile wireless application running on the SAMI PPCs, you use the command-line interfaces of the following components:

- **•** Supervisor
- **•** SAMI LCP
- **•** SAMI Cisco IOS PPC
- **•** SAMI COSLI PPC

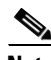

**Note** The CLI of the supervisor and SAMI PPCs is the standard Cisco IOS software CLI. The CLI of the SAMI LCP and the SAMI COSLI PPC is a line-oriented user interface that uses similar syntax and other conventions to the Cisco IOS CLI, but the SAMI LCP and COSLI PPC operating system is not a version of Cisco IOS software. Therefore, do not assume that a Cisco IOS command works or has the same function when executed from the SAMI LCP console.

For information about establishing a session with each of these CLIs, see the "Establishing Console Sessions" section on page 3-2.

For overview information on using various CLIs, see the following sections:

- **•** [Using the Supervisor and SAMI Cisco IOS PPC CLI, page A-2](#page-1-0)
- **•** [Using the Cisco SAMI LCP and COSLI PPC CLIs, page A-5](#page-4-0)
- **•** [Using the ROM-Monitor CLI, page A-8](#page-7-0)

Г

# <span id="page-1-0"></span>**Using the Supervisor and SAMI Cisco IOS PPC CLI**

This section is intended as a quick reference, not as a step-by-step explanation of using the Cisco IOS software command line interface on the supervisor console, and the Cisco IOS PPC console.

For a list of the Cisco IOS supervisor and SAMI Cisco IOS PPC commands, see [Appendix B,](#page-0-0)  ["Supervisor Console Commands"](#page-0-0) and [Appendix C, "SAMI Cisco IOS PPC Commands."](#page-0-0)

This section includes the following topics about using the Supervisor and SAMI Cisco IOS PPC consoles:

- **•** [Getting Help, page A-2](#page-1-1)
- **•** [Understanding Cisco IOS Command Modes, page A-2](#page-1-2)
- **•** [Command-Line Completion, page A-4](#page-3-0)
- **•** [Undoing a Command or Feature, page A-4](#page-3-1)
- **•** [Saving Configuration Changes, page A-5](#page-4-1)

If you have never used the Cisco IOS software, or need a refresher, take a few minutes to read this section before you proceed to the command reference section. Understanding these concepts saves you time as you begin to use the CLI.

# <span id="page-1-1"></span>**Getting Help**

Use the question mark (?) and arrow keys to help you enter commands:

**•** For a list of available commands, enter a question mark:

Sup> **?**

• To complete a command (see the ["Command-Line Completion" section on page A-4](#page-3-0)), enter a few known characters followed by a question mark (with no space):

Sup> **s?**

- **•** For a list of command variables, enter the command followed by a space and a question mark: Sup> **show ?**
- **•** To re-display a command you previously entered, press the up arrow key. You can continue to press the up arrow key for more commands.

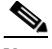

**Note** If a hostname is already configured, the hostname appears at the prompt instead of router or sup.

# <span id="page-1-2"></span>**Understanding Cisco IOS Command Modes**

Two primary modes of operation exist within the Cisco IOS software (running on the supervisor and SAMI PPC): user EXEC mode and privileged EXEC mode. When you first connect to the router, you are placed in the user EXEC mode.

The show commands in user EXEC mode are limited to a few basic levels. You cannot edit or view configurations at this stage; you can only view the router status and other miscellaneous information.

Editing the router's configuration requires you to be in privileged EXEC mode. To enter this mode, use the **enable** command ([Table A-1 on page A-3\)](#page-2-0).

You can always tell whether you are in user EXEC mode or privileged EXEC mode by looking at the router prompt. User EXEC mode has a > at the end; privileged EXEC mode prompt has a # at the end.

In privileged EXEC mode, the user interface is further divided into different submodes. Each command mode permits you to configure different components on your router. The commands available at any given time depend on which mode you are currently in. Entering a question mark (**?**) at the prompt displays a list of commands available for each command mode.

**Tip** If you are familiar with UNIX, you can equate privileged EXEC mode to "root" access. You could also equate it to the administer level in Windows 2000/NT. In this mode, you have permission to access information inside the router, including configuration commands. However, you cannot type configuration commands directly. Before you can change the router's configuration, you must enter the global configuration mode of privileged EXEC mode by entering the command **configure terminal** ([Table A-1 on page A-3\)](#page-2-0).

<span id="page-2-0"></span>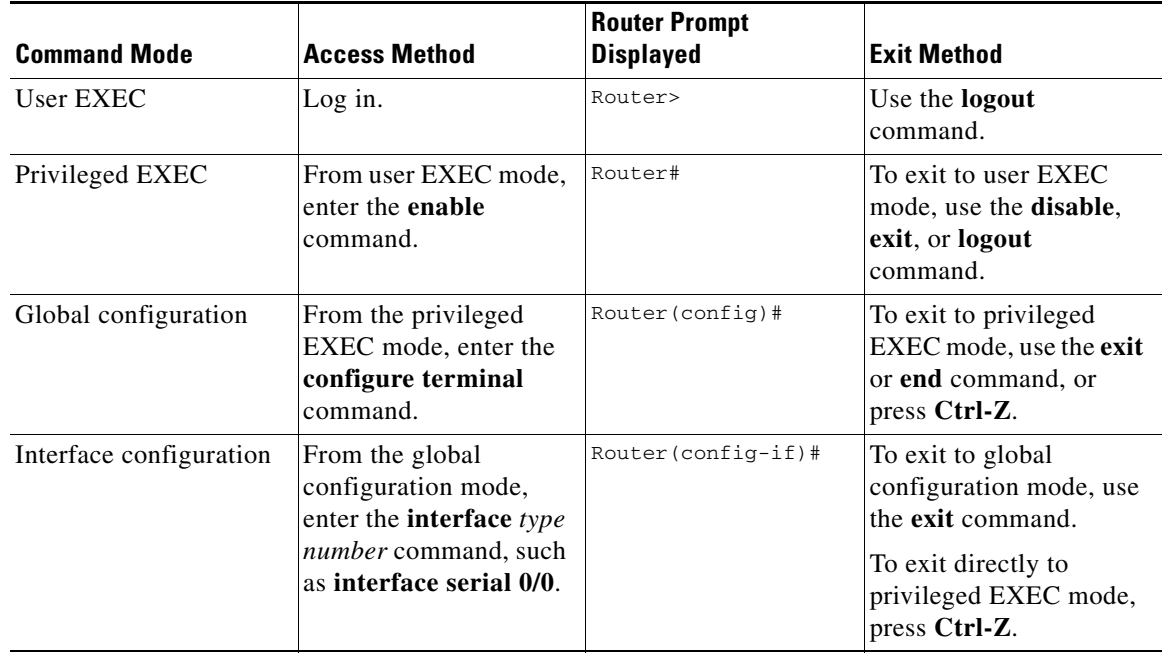

#### *Table A-1 Common Command Modes*

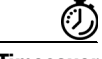

**Timesaver** Each command mode restricts you to a subset of commands. If you experience trouble entering a command, check the prompt, and enter the question mark (**?**) for a list of available commands. You might be in the incorrect command mode, or using the incorrect syntax.

Г

In the following example, notice how the prompt changes after each command to indicate a new command mode:

```
Sup> enable
Password: <enable password>
Sup# configure terminal
Enter configuration commands one per line. End with CNTL/Z.
Sup(config)# interface gigabitEthernet 0/0 
Sup(config-if)# no shutdown
Sup(config-if)# exit
Sup(config)# exit
Sup# DEC 24 07:16:15:079 %SYS-5-CONFIG_I: Configured from console by console
```
The last message is normal and does not indicate an error. Press **Return** to get the Router# prompt.

**Note** You can press **Ctrl-Z** in any mode to immediately return to privileged EXEC mode (Router#), instead of entering **exit**, which returns you to the previous mode.

### <span id="page-3-0"></span>**Command-Line Completion**

Command-line completion makes the Cisco IOS software CLI more user-friendly. It saves you keystrokes and assists if you cannot remember a command syntax.

In the following example, notice how the command **configure terminal** is done:

```
Sup> enable
Password: <enable password>
Sup# config t
Sup(config)#
```
The Cisco IOS software expands the command **config t** to **configure terminal**.

Another form of command-line completion is the use of the Tab key. If you start a command by entering the first few characters, you can press the Tab key. As long as there is only one match, the Cisco IOS software completes the command: for example, if you key in **sh** and press **Tab**, the Cisco IOS software completes the **sh** with **show**. If Cisco IOS software does not complete the command, you can enter a few more letters and try again.

### <span id="page-3-1"></span>**Undoing a Command or Feature**

To undo a command you entered or to disable a feature, enter the keyword **no** before most commands; for example, **no ip routing**.

 $\mathbf I$ 

## <span id="page-4-1"></span>**Saving Configuration Changes**

To save your configuration changes to a configuration file stored on the supervisor, so the changes are not lost if a system reload or power outage occurs, you must enter the **copy running-config startup-config** or **write memory** commands .

For example:

```
Sup# copy running-config startup-config
Building configuration...
or
Sup# write memory
Building configuration...
```
It might take a minute or two to save the configuration to the supervisor. After the configuration is saved, the following appears:

 $[OK]$ Sup#

Now that you have learned some Cisco IOS software basics, you can begin to configure SAMI in your router using the Cisco IOS software CLI on the supervisor engine and the SAMI PPCs.

Remember that:

- **•** You can use the question mark (**?**) and arrow keys to help you enter commands.
- **•** Each command mode restricts you to a set of commands. If you have difficulty entering a command, check the prompt and then enter the question mark (**?**) for a list of available commands. You might be in the wrong command mode or using the wrong syntax.
- **•** To disable a feature, enter the keyword **no** before the command; for example, **no ip routing**.
- **•** You must save your configuration changes to NVRAM so the changes are not lost if there is a system reload or power outage.

To begin configuring the SAMI, proceed to the "Configuring the Cisco SAMI" chapter.

# <span id="page-4-0"></span>**Using the Cisco SAMI LCP and COSLI PPC CLIs**

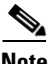

**Note** For a list of the Cisco SAMI COSLI LCP commands, see [Appendix D, "SAMI COSLI PPC Commands."](#page-0-0) For a list of Cisco SAMI PPC commands, see Appendix E, "SAMI LCP Commands."

When you log in to the SAMI LCP or a SAMI COSLI PPC, by default you are in EXEC mode. The EXEC mode prompt begins with the hostname, followed by the pound sign (#).

switch#

EXEC mode has a set of commands allowing you to perform maintenance procedures. To access configuration mode, use the **configure** command. This mode is identified by a (config) prompt. For example:

```
switch# configure
switch(config)#
```
Configuration mode has a set of commands allowing you to configure the SAMI LCP or COSLI PPC, and access subordinate configuration modes. When you access any of the subordinate configuration modes, the mode name is appended to the (config) prompt. For example, when you access interface configuration mode from configuration mode, the prompt changes to (config-if).

To exit a configuration mode and access the previous mode, use the **exit** command. To exit any configuration mode and return to EXEC mode, press **Ctrl-Z** or use the **end** command.

# **Using the SAMI LCP and COSLI PPC CLI Commands**

[Table A-2](#page-5-0) lists CLI keyboard shortcuts to help you enter and edit command lines on the SAMI LCP or SAMI COSLI PPCs. For further information on using the CLI commands, see the following sections:

- **•** [Editing the Command Line, page A-7](#page-6-1)
- **•** [Using EXEC Mode Commands in a Configuration Mode, page A-7](#page-6-2)
- **•** [Understanding CLI Syntax Checking and Error Messages, page A-7](#page-6-0)
- **•** [Using the Question Mark \(?\), page A-8](#page-7-1)
- **•** [Using the Tab Key, page A-8](#page-7-2)

#### <span id="page-5-0"></span>*Table A-2 CLI Command Keyboard Shortcuts*

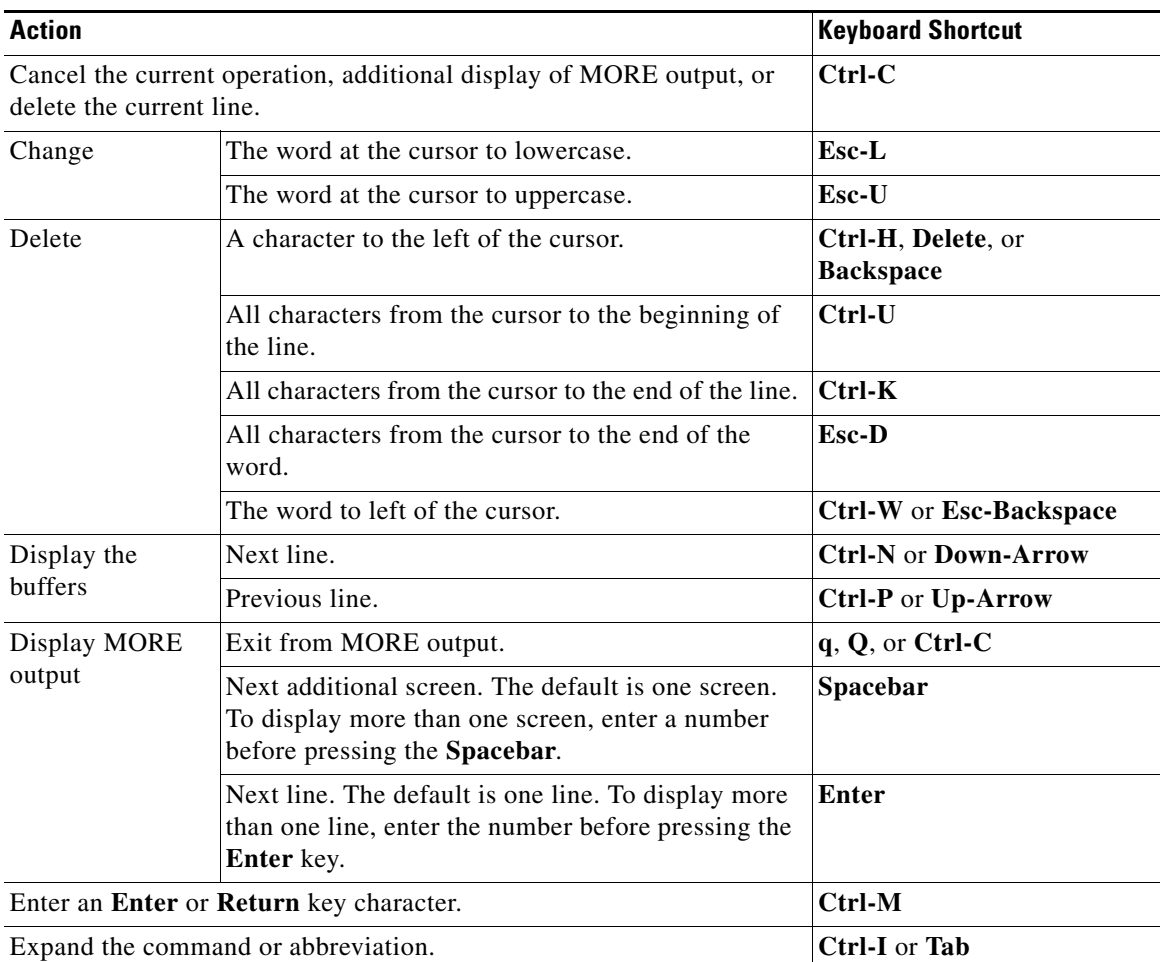

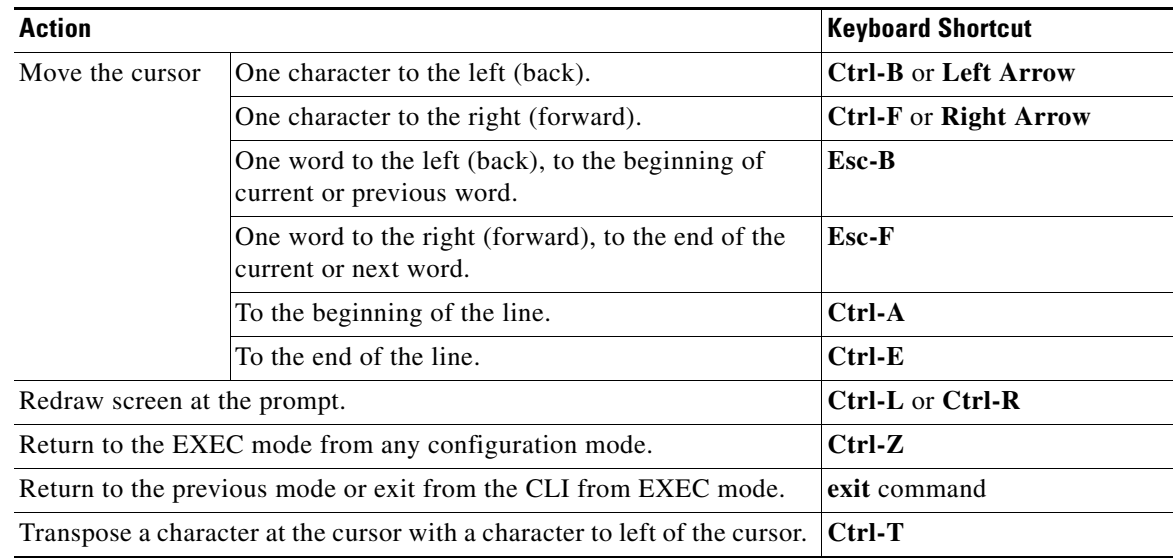

#### *Table A-2 CLI Command Keyboard Shortcuts (continued)*

#### <span id="page-6-1"></span>**Editing the Command Line**

The SAMI LCP or SAMI COSLI CLI allows you to view all previously entered commands with the up arrow. After you examine a previously-entered command, you can move forward in the list using the down arrow.

When you view a command you wish to reuse, you can edit it or press the **Enter** key to execute it.

### <span id="page-6-2"></span>**Using EXEC Mode Commands in a Configuration Mode**

When you are in a configuration mode, you may need to use a **show** command or any other command that is only available in EXEC mode. To enter an EXEC command in any configuration mode, use the **do** command. The syntax for this command is:

**do** *exec\_command\_string*

The *exec\_command\_string* argument is the EXEC mode command you want to execute.

For example, to display the running configuration in configuration mode, enter:

switch(config)# **do show running-config**

#### <span id="page-6-0"></span>**Understanding CLI Syntax Checking and Error Messages**

If you enter an invalid or incomplete command, the CLI responds with a pointer (^) and an error message. The following example shows the CLI response when you enter an invalid command:

switch# **test**

% invalid command detected at '^' marker.

The following example shows the CLI response when you enter an incomplete command:

switch(config)# **interface**

 $\hat{ }$ 

% incomplete command detected at '^' marker.

 $\hat{ }$ 

Г

# **Getting CLI Help**

The CLI provides several types of context-sensitive help, as described in the following sections:

- **•** [Using the Question Mark \(?\)](#page-7-1)
- **•** [Using the Tab Key](#page-7-2)

#### <span id="page-7-1"></span>**Using the Question Mark (?)**

The question mark (?) character allows you to get the following type of help about a command at the command line:

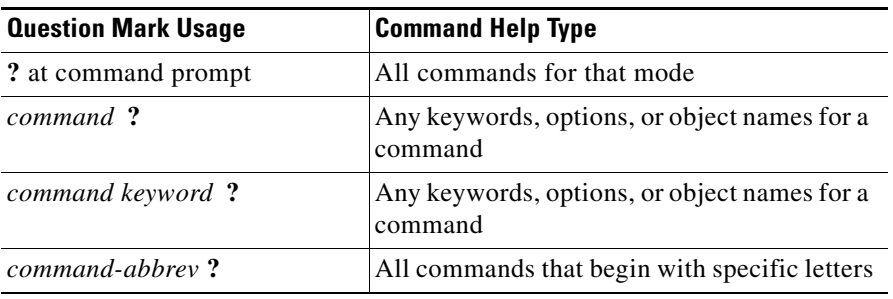

#### <span id="page-7-2"></span>**Using the Tab Key**

When you press the **Tab** key or **Ctrl-I** at the end of a unique command or option abbreviation, the CLI completes the command or options for you. For example:

switch# **sh<Tab>** switch# show

Pressing the **Tab** key or **Ctrl-I** keys also completes an option up to the point where it is unique. If multiple commands have the same abbreviation that you entered, the CLI lists all of these commands.

# <span id="page-7-0"></span>**Using the ROM-Monitor CLI**

The ROM-monitor is a ROM-based program that executes upon platform power-up, reset, or when a fatal exception occurs. The router enters ROM-monitor mode if it does not find a valid software image, if the NVRAM configuration is corrupted, or if the configuration register is set to enter ROM-monitor mode. From the ROM-monitor mode, you can load a software image manually from flash memory, from a network server file, or from bootflash.

You can also enter ROM-monitor mode by restarting and pressing the **Break** key during the first 60 seconds of startup.

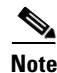

**Note** The **Break** key is always enabled for 60 seconds after rebooting, regardless of whether the Break key is configured to be off by configuration register settings.

After you are in ROM-monitor mode, the prompt changes to rommon 1>. Enter a question mark (?) to see the available ROM-monitor commands.